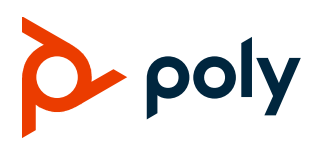

# **Poly Camera Control App for Poly Room Kits with Microsoft Teams Rooms on Windows**

### **Contents**

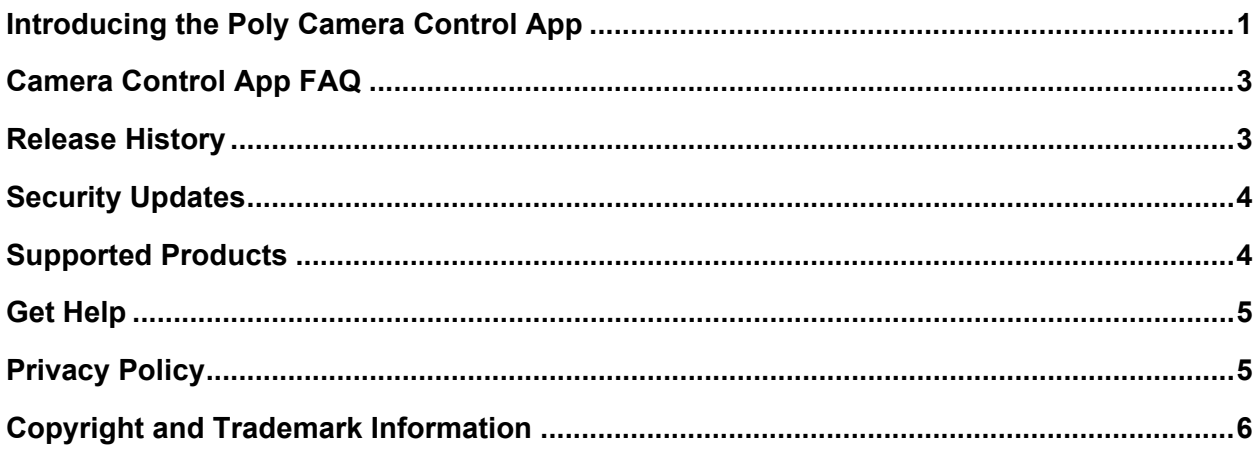

# <span id="page-0-0"></span>**Introducing the Poly Camera Control App**

The Poly Camera Control App for Poly Room Kits with Microsoft Teams Rooms on Windows provides native camera controls for Windows-based Microsoft Teams Rooms. Available camera controls depend on the capabilities of the camera connected to the system.

- [Installing the Poly Camera Control App](#page-1-0)
- [Access the Poly Camera Control](#page-1-1) App
- [Supported Camera Tracking Modes](#page-1-0)
- [Preview the Active Camera View](#page-2-2)
- [Set a Camera Preset](#page-2-3)
- [Camera Control](#page-2-0) App FAQ

### <span id="page-1-0"></span>*Installing the Poly Camera Control App*

The Camera Control app integrates with Microsoft Teams Rooms using the room control feature. If you have another room control application installed on your Poly Room Kits with Microsoft Teams Rooms system, you'll need to uninstall it before installing the Poly Camera Control app.

After you install the Camera Control app, the **Room Controls** icon **141** appears on the Microsoft Teams Room interface. When you select the **Room Controls** icon  $\frac{1}{1}$ , the Poly Camera Control app launches.

### **Install the Poly Camera Control App**

Install the Camera Control app to provide meeting participants with native camera controls.

**Note**: The Camera Control app doesn't support hot-plugging cameras to the Conferencing PC.

#### **To install the Poly Camera Control app:**

- **1** Log in to the administrator account on the Conferencing PC.
- **2** Download the Camera Control App file from the Poly Room Kits support page.
- **3** Launch the installation file and follow the command prompts.
- **4** After installation is complete, verify that the cameras are connect and reboot the Conferencing PC.

### <span id="page-1-1"></span>*Access the Poly Camera Control App*

Access the Camera Control app inside or outside of a meeting.

#### **To access the Poly Camera Control app:**

- **»** Do one of the following:
	- **▶ Outside of a meeting, select the Room Control iLi** icon.
	- > Inside of a meeting, go to **More •••** > **Room Control**.

### *Supported Camera Tracking Modes*

The Camera Control app provides access to camera tracking modes based on the camera capabilities. Within each tracking mode, set the panning type and maximum zoom used to track each active speaker

Tracking modes include:

- **Speaker tracking** The camera automatically locates and frames the active speaker. When someone else starts speaking, the camera switches to that person. If multiple participants are speaking, the camera frames them together.
- **Group tracking** The camera automatically locates and frames all the people in the room.
- **Camera tracking disabled**  The camera pan, tilt, and zoom is controlled manually inside or outside a conference.

### <span id="page-2-2"></span>*Preview the Active Camera View*

In this release, the Camera Control app preview window doesn't display the active near-side camera. To see the camera view, start an ad hoc meeting.

#### **To preview the active camera view:**

**»** Select **Meet**.

The active camera view displays on the front of the room monitor.

**Note**: In this mode, pan, tilt, and zoom camera controls may be reversed if the video you're viewing from the Microsoft Teams Rooms app is a mirrored image.

### <span id="page-2-3"></span>*Set a Camera Preset*

On the manual settings screen, save the current view using presets. Once you save a preset, you can rename the preset or adjust the preset to a new view.

#### **To set a camera preset:**

**»** After adjusting the camera view, select an empty preset  $\vert + \vert$ .

The Camera Control app saves the camera view.

### <span id="page-2-0"></span>**Camera Control App FAQ**

Reference the Camera Control app FAQ for information on application installation, integration, and functionality.

#### **How do I deploy the Camera Control app?**

Currently, the Camera Control app must be installed on one Microsoft Teams Rooms on Windows Conferencing PC at a time. In the future, you'll have the option to install and update the application at scale.

#### **Does this application interfere with Microsoft Teams Rooms?**

No, the Camera Control app seamlessly integrates with Microsoft Teams Rooms using an available Microsoft Teams Rooms feature called Room Control. The Camera Control app adds an icon on the Microsoft Teams Rooms controls panel allowing quick access to the camera controls.

#### **Does the application require a third-party controller?**

No, the Camera Control app uses the existing USB connection and standards-based UVC commands. You access the Camera Control app from the Microsoft Teams Rooms control panel on the Poly GC8 touch controller.

#### **Will this application work with my existing Poly Microsoft Teams Rooms on Windows system?**

Yes, the Camera Control app works on all current and future Poly Room Kits with Microsoft Teams Rooms on Windows systems.

#### **Can I install more than one room controls applications on the system?**

<span id="page-2-1"></span>Don't install this application if you're Microsoft Teams Rooms deployment uses an Extron or similar room controls application. Microsoft Teams Rooms supports installing only one type of room controls

application. If you install this application on a system that already has room controls, the existing room controls application may break. Consult your room controls application programmer about the possibility of using this application.

#### **Why do the pan, tilt, and zoom controls on Poly Studio P15, Studio R30, Studio USB, and Studio E70 seem choppy?**

These cameras use digital zoom rather than mechanical zoom so the result makes the movement in the digital spaces look choppy or jumpy. When you recall a preset, you won't experience this.

# **Release History**

This section lists the release history of the Poly Camera Control app.

#### **Release History**

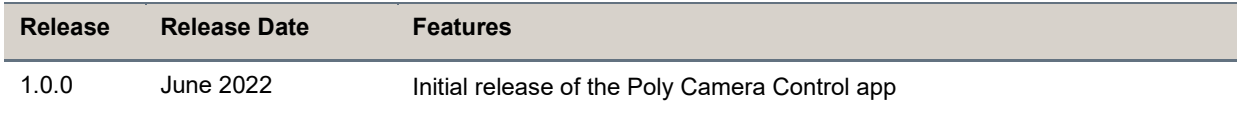

# <span id="page-3-0"></span>**Security Updates**

<span id="page-3-1"></span>See the [Security Center](https://www.poly.com/us/en/support/security-center) for security advisories, bulletins, and related acknowledgments and recognition.

### **Supported Products**

The following products are supported with this release.

#### **Poly Cameras**

The following table lists supported Poly cameras and camera control features.

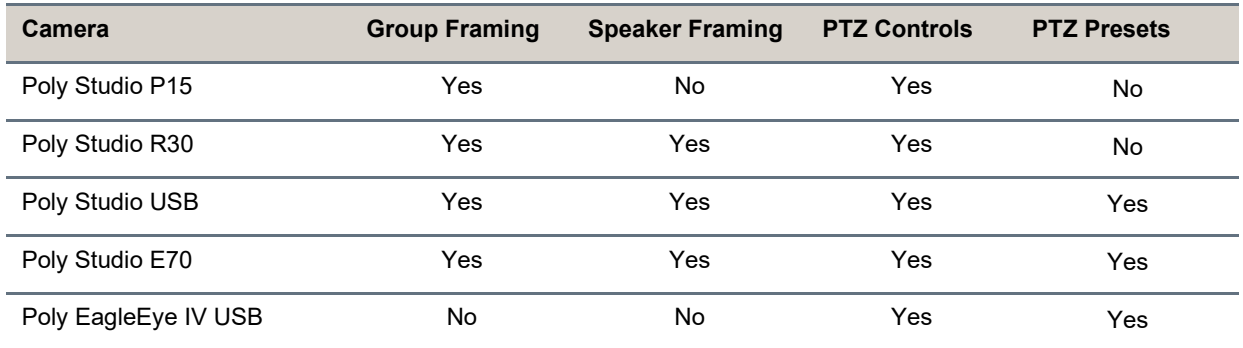

#### **Poly Room Kits Conferencing PCs**

- Dell Optipex 7080
- Lenovo ThinkSmart Core

• Lenovo ThinkSmart Edition Tiny

#### **Operating Systems**

• Windows 10 Enterprise IOT Collaboration Edition

# <span id="page-4-0"></span>**Get Help**

For more information about installing, configuring, and administering Poly/Polycom products or services, go to [Poly Support.](https://www.poly.com/us/en/support)

### *Related Poly and Partner Resources*

See the following sites for information related to this product.

- [Poly Support](https://www.poly.com/us/en/support) is the entry point to online product, service, and solution support information. Find product-specific information such as Knowledge Base articles, Support Videos, Guide & Manuals, and Software Releases on the Products page, download software for desktop and mobile platforms from Downloads & Apps, and access additional services.
- The [Poly Documentation Library](https://docs.poly.com/) provides support documentation for active products, services, and solutions. The documentation displays in responsive HTML5 format so that you can easily access and view installation, configuration, or administration content from any online device.
- The [Poly Community](https://community.poly.com/) provides access to the latest developer and support information. Create an account to access Poly support personnel and participate in developer and support forums. You can find the latest information on hardware, software, and partner solutions topics, share ideas, and solve problems with your colleagues.
- The [Poly Partner Network](https://www.poly.com/us/en/partners) is a program where resellers, distributors, solutions providers, and unified communications providers deliver high-value business solutions that meet critical customer needs, making it easy for you to communicate face-to-face using the applications and devices you use every day.
- [Poly Services](https://www.poly.com/us/en/products/services) help your business succeed and get the most out of your investment through the benefits of collaboration. Enhance collaboration for your employees by accessing Poly service solutions, including Support Services, Managed Services, Professional Services, and Training Services.
- $\bullet$  With  $Poly+$  you get exclusive premium features, insights and management tools necessary to keep employee devices up, running, and ready for action.
- [Poly Lens](https://www.poly.com/us/en/products/services/cloud/poly-lens) enables better collaboration for every user in every workspace. It is designed to spotlight the health and efficiency of your spaces and devices by providing actionable insights and simplifying device management.

# <span id="page-4-1"></span>**Privacy Policy**

Poly products and services process customer data in a manner consistent with the [Poly Privacy Policy.](https://www.poly.com/us/en/legal/privacy) Please direct comments or questions to [privacy@poly.com.](mailto:privacy@poly.com)

# <span id="page-5-0"></span>**Copyright and Trademark Information**

© 2022 Poly. All trademarks are the property of their respective owners.

Poly 345 Encinal Street Santa Cruz, California 95060